# Data Engineering - Lecture 4

**Embracing** the UNIX philosophy - Part 2

Shamindra Shrotriya (CMU)

Key idea **command**: *text* → *text*

# The command line can be thought of as an **advanced text processing language**

**Takeaway:** text is **the universal interface** for both input/output in the command line

#### **grep**: search within files

**Answer to:** can we search within files for a given word?

#### **> grep "tibble" trend-analysis.R**

Searches for the text **tibble** inside the file **trend-analysis.R**

This is UNIX equivalent of **Cmd + F** to search, **without** opening the file

#### **grep**: a recent live use case!

We learnt the basics of grep in the previous lecture

Kris Wilson (our colleague) approached me with an R package installation query

I had a script somewhere for just this task…something containing "REQ\_PKGS"

Aha - time a quick grep search: **grep -nr "REQ\_PKGS" ~/REPOS**

Got the result (first hit!) in a few seconds, **hours of work saved** in just **one line**

**Takeaway: UNIX is useful**, and we should **actively incorporate** it in our **workflow**

#### Can we **combine** commands together nicely?

#### Yep - we can chain command output input using **|** operator

Syntax *command1* **|** *command2*

The**|**takes the **output** of *command1* and **sends it as input** to *command2*

Called the **pipe operator**, remind you of something? Yep **%>%** in R!

Can read the pipe (**|**) as the words "and then", just like we did in R

**Takeaway:** The pipe provides a grammar for function composition in UNIX

## Applications of the pipe

View long file listing in **paginated** mode

```
> ls -l | less
```
View the **first** 10 rows of your command line history

```
> history 1 | head -n 10
```
Count the number of times you have used **cd** in your history

**> history 1 | grep "cd" | wc -l**

## Using **sed** to simplify text file editing

#### **sed** is an all-purpose **s**treaming text **ed**itor

**Answer to:** how to delete lines, find/replace with fancy pattern matching, …

**> sed -***option 'instructions***'** *filename*

**sed** is a programming language in itself (it's **[Turing complete](https://catonmat.net/ftp/sed/turing.txt)!)** 

Our use case will be for basic text stream processing

**Takeaway:** Data science file **pre-processing** (csv/tsv), can be done using **sed**

#### Let's first create a test csv file for our testing purposes

Let's create a test file as below:

**> cat > ninja-way.csv**

The prompt will appear **blank** - **cat** is waiting for you to type in file contents!

Type in the contents and then hit **Ctrl-C** to let **cat** know you're done

The contents were sent via Slack

**Takeaway: cat** can be used to read **keyboard input** and **redirect (>)** it to a file

#### Our test csv file has lots of issues…

#### cat ninja-way.csv

This is a nice csv containing characters from the Anime: Naruto This is based on a manga by various authors See the following fields which contain the data id, first name, last name, village, season first appearance, home 1, Naruto, Uzamaki, leaves, 1, leaves village 1, Naruto, Uzamaki, leaves, 1, leaves village 1, Naruto, Uzamaki, leaves, 1, leaves village 2, Sasuke, Uchiha, leaves, 1, leaves village

3. Sakura. Haruno. leaves. 1. leaves village TODO: add more leaves village characters

 $\vert$ 4, Gaara, None, sand, 2, sand village  $\vert$ 4, Gaara, None, sand, 2, sand village 5, Temari, Nara, sand, 2, sand village

 $\left| \# \# \right.$  we should add more sand village characters

6, Sai, Yamanaka, leaves, 4, leaves village

 $\#$ closing the file now

#### unnecessary **header info**

some **todos blank lines + duplicates # comments**

unnecessary **footers**

**Takeaway:** Use **less** (or **cat)** to check the contents of the file you just created

#### Let's start by **d**eleting a bunch of unwanted lines with sed

Delete the unwanted first 3 header rows

```
> sed '1,3d' ninja-way.csv
```
This is equivalent to (perhaps) the more readable version

```
> tail -n +4 ninja-way.csv
```
## Let's **d**elete more lines based on pattern matching

Let's delete empty or blank lines, an example of a regular expression (regex)

**> sed '/^\$/d'** 

The pattern here was to match lines starting **(^)**and ending **(\$)** immediately

Delete any line starting with a **#**

```
> sed "/^#/d" ninja-way.csv
```
Finally delete lines that contain TODO or todo (case **I**nsensitive flag)

```
> sed "/todo/Id" ninja-way.csv
```
#### Process deletions using many pipes or a single sed pattern

We could combine these sequence of deletions via pipes

```
> sed '1,3d' ninja-way.csv | sed '/todo/Id' | sed '/^$/d' | sed '/^#/d'
```
Or we can **combine into a single ;** separated sed command

**> sed '1,3d;/todo/Id;/^\$/d;/^#/d' ninja-way.csv**

#### **Takeaway:** Use the **most readable** option, to make **future maintenance easier**

#### We can also find and replace with sed easily

Find/replace in sed follows this basic syntax (case sensitive)

```
> sed 's/old-text/new-text/' filename
```
Let's replace leaves with leaf

```
> sed 's/leaves/leaf/' ninja-way.csv
```
This only replaced the first occurrence of leaves in each line, instead do:

```
> sed 's/leaves/leaf/g' ninja-way.csv
```
For a **g**lobal find/replace, i.e., replacing **all** matches

#### We can split long one-liners across multiple lines

Our long pre-processing sed pipeline can be written more readably as follows:

```
sed '1,3d' ninja-way.csv | \
sed '/todo/Id' | \
sed '/^$/d' | \
sed '/^#/d' | \
sed 's/leaves/leaf/g' > ninja-way-clean-01.csv
Run less ninja-way-clean-01.csv to inspect our pre-processing
```
**Takeaway:** Using **\** as a new line separator, and **>** to redirect output to a new file

## Using **awk** to process (columnar) text files

#### **awk** is a very versatile text processing language

**awk** (**a**ho, **w**einberger, **k**ernighan) is both a function and a programming language

Like **sed, awk** is also [Turing complete](https://en.wikipedia.org/wiki/AWK#)

**Takeaway:** Practically speaking, awk is most useful for **columnar text parsing**

#### **awk** is an all-purpose **s**treaming text **ed**itor

**Answer to:** how to process any text data file, especially columnar data

**> awk -***option 'instructions***'** *filename*

**sed** and **awk** can replicate each other's functionality

They work best hand in hand, with **awk** useful for handling **columnar text data**

**Takeaway:** use **sed** and **awk** together, with **awk** for **columnar data processing**

#### We can easily select specific text columns using **awk**

Let's print the first name and last name from this **ninja-way-clean-01.csv**

```
> awk -F',' -v OFS="," '{ print $2,$3 }' ninja-way-clean-01.csv
```
The **-F','** acknowledges that this was a **','** separated **F**ile **(csv)** Then **'{ print \$2,\$3 }'** to ask **awk** to **print** columns **2** and **3** (1-index)

#### We can also easily unselect text columns using **awk**

Let's remove the **first column** from **ninja-way-clean-01.csv**

**> awk -F',' -v OFS="," '{ printf \$1=""; print }' ninja-way-clean-01.csv**

This sets column **1** to **""** (null), and then proceeds to **print** the remaining columns

We can also the **first/last columns** from **ninja-way-clean-01.csv**

**> awk -F',' -v OFS="," '{ \$1=\$NF=""; print }' ninja-way-clean-01.csv**

Here **\$NF** stands for **N**umber of **F**ields, **awk** shorthand for total columns

#### We can easily format selected columns using **awk**

Let's print columns {**2**,**3**,**5**} from each line separated by a dash

**> awk -F',' -v OFS="," '{ print \$2 "-" \$3 "-" \$5 }' ninja-way-clean-01.csv**

So far we've only selected columns, which is enough for us

**awk** can do **so much more**: math, conditional row filtering, …

Yes **awk** like working and programming with a **text based spreadsheet**

**Takeaway:** Practically speaking, awk is most useful for **columnar text parsing**

#### **awk** can also deduplicate columns in-place

There are numerous duplicate rows, which we want to remove

We could always **cat ninja-way-clean-01.csv | sort | uniq**

But this would return a sorted (shuffled) csv file - not good enough

**> awk '!visited[\$0]++' ninja-way-clean-01.csv**

We have the data deduplicated **in place** (order preserved)

How does this work, it's [rather complicated](https://opensource.com/article/19/10/remove-duplicate-lines-files-awk)…

**Takeaway: Search** for specific awk patterns and **run mini tests** before using them

#### **sed + awk** give clean reproducible pipelines

```
We used sed to create ninja-way-clean-01.csv
```
We can just now run this through our **awk** pipeline

```
awk -F',' -v OFS="," '{ $1=$NF=""; print }' ninja-way-clean-01.csv | \
awk '!visited[$0]++' | \
sed 's/^,//g' | \
sed 's/,$//g' > \
Ninja-way-clean-02.csv
```
You can use this nice **awk** [example guide](http://tuxgraphics.org/~guido/scripts/awk-one-liner.html) and incorporate it into your workflow

#### So what did all our text processing work achieve?

#### We started with **ninja-way.csv** and ended with **ninja-way-clean-02.csv**

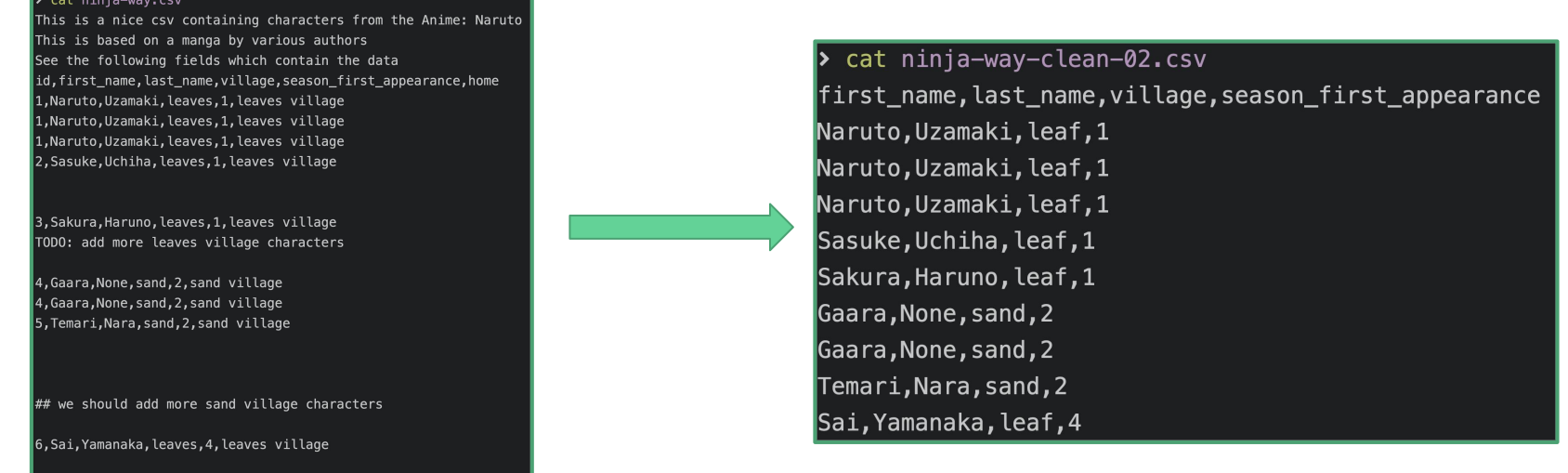

**Takeaway:** All of this pre-processing was done without leaving the command line!

#closing the file now

## Let's compare the **diff**erence to our original file

**Answer to:** can we compare **diff**erences between two text files in UNIX?

```
Syntax diff old_file new_file
```
This is super useful for tracking changes between versions of the same file!

```
> diff ninja-way.csv ninja-way-clean-02.csv
```
#### **Takeaway: diff designed** for detailed tracking **text processing changes**

# Some more **fun use cases** of pipes

#### Classic: your most commonly used UNIX commands

Try this **classic bash one-liner**

```
history +1 | awk '{ printf $1 = ""; print }' | \
sort | uniq -c | sort -nr | \
head -n 20 | \
awk '{ printf $1 = ""; print }'
```
We just paste it into your shell and run each piece left-right until we get it working

**Takeaway: diff designed** for detailed tracking **text processing changes**

#### Modern: building mini apps using **f**u**z**zy **f**inder

**fzf** is a remarkable utility to **fuzzy find files** by name.

```
> find . -type d | \
fzf --multi --height=80% --border=sharp --preview='tree -C 
{}'
```
We just created a directory tree browsing **app** in **one line of code** (see: [source](https://thevaluable.dev/practical-guide-fzf-example/))

**Takeaway: fzf** is an **indispensable** tool for **interactive search**

# A reminder as to why I use the command line

# I like using the command line because it's **fun**

Specifically it allows me to directly have a **conversation** with my **operating system**